# User Guide

# **intel**

# Network and Edge Virtual Machine Reference System Architecture Release v24.01

#### **Authors**

Aparna Balachandran Octavia Carotti Dana Nehama Abhijit Sinha Daniel Ugarte

#### <span id="page-0-1"></span>1 Introduction

#### <span id="page-0-2"></span>1.1 User Guide Information

The Virtual Machine Reference System Architecture (VMRA) is part of the Network and Edge Reference System Architectures (Reference System[1](#page-0-0) ) Portfolio. The VMRA is a common virtual cluster template platform. It is composed of a set of virtual machines, implemented on a single physical Intel node or multinodes that can be used for hosting a Kubernetes\* cluster.

This user guide provides a comprehensive description of the VMRA Release v24.01 deployment and verification processes. By following this document, it is possible to set up automatically, using Ansible playbooks, a complete virtual machine system. The document contains installation and configuration instructions, including the use of BIOS options, multiple operating systems, Kubernetes, platform software features, and device plug-ins. The document also goes into detail about the opensource Ansible playbooks that automatically provision the VMRA Use case and single server step-by-step instructions are provided in quick start guides.

#### <span id="page-0-3"></span>1.2 Purpose and Scope

Network locations (for example, On-Premises Edge and Remote Central Office) require deployment of different hardware, software, and configuration specifications due to varying workloads, cost, density, and performance requirements. Configuration Profiles define prescribed sets of VMRA hardware and software components designed to optimally address the diverse deployment needs. Ansible\* playbooks implement the Configuration Profiles for fast, automatic deployment of needed VMRA capabilities. The result is an optimized installation of the VMRA Flavor as defined by the selected Configuration Profile. This user guide covers the implementation of VMRA using several Configuration Profiles for Network Location specific and generic deployments.

#### <span id="page-0-4"></span>1.3 Configuration Profiles and Quick Start Guides

Network-Location Configuration Profiles covered in this document include:

- On-Premises Edge Configuration Profile Typical customer premises deployment.
- On-Premises SW Defined Factory Configuration Profile Industrial deployment.
- Remote Central Office-Forwarding Configuration Profile Near Edge deployments supporting fast packet-forwarding workloads such as Cable Modem Termination System (CMTS), User Plane Function (UPF) and Application Gateway Function (AGF).
- Regional Data Center Configuration Profile Central-office location typical Configuration Profile, tailored for video production, visual processing workloads such as CDN transcoding.

Generic Configuration Profiles enable flexible deployments and include the following:

- Basic Configuration Profile A generic minimum VMRA Kubernetes cluster setup.
- Build-Your-Own Configuration Profile A VMRA Kubernetes cluster setup allowing you to select your preferred options.

<span id="page-0-0"></span><sup>&</sup>lt;sup>1</sup> In this document, "Reference System" refers to the Network and Edge Reference System Architecture.

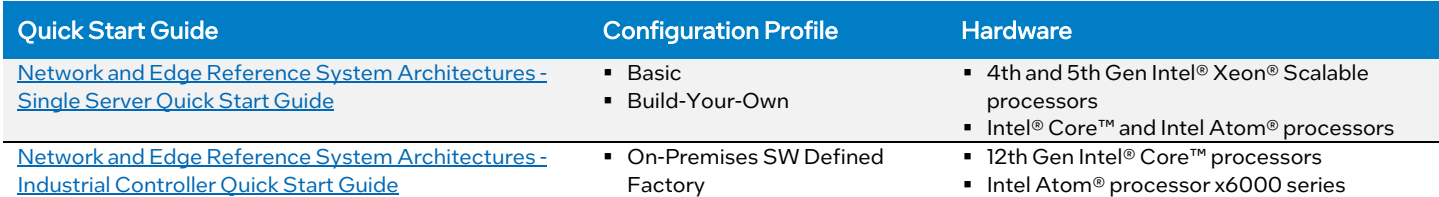

More information on Configuration Profiles is provided later in this document.

#### <span id="page-1-0"></span>1.4 Version 24.01 Release Information

VMRA 24.01 common platform is based on 4th and 5th Gen Intel® Xeon® Scalable processors and Intel® accelerators. Other advanced Intel® hardware technologies supported include the Intel® Ethernet Controller, Intel® QuickAssist Technology (Intel® QAT), and Intel® Server GPU.

Due to the hardware abstraction in the VMRA virtual setup, some hardware-dependent software features available in a Container Bare Metal Reference System Architecture (BMRA) are not supported by the VMRA. For details about the technologies supported, refer to th[e Network and Edge Reference System Architectures Portfolio User Manual](https://networkbuilders.intel.com/solutionslibrary/network-and-edge-reference-system-architectures-portfolio-user-manual)*.*

The supported software components comprise open-source cloud-native software delivered by Intel, partners, and the opensource communities (e.g., Kubernetes, Telegraf\*, Istio\*, FD.io).

Release v24.01 builds upon prior releases. The following are the key release updates:

• Support for automated detection and configuration of single root I/O virtualization (SR-IOV) and Intel® QAT devices

For additional details, refer to th[e VMRA Release Notes.](#page-22-0) 

Experience Kits, the collaterals that explain in detail the technologies enabled in VMRA release 24.01, are available at Network & [Edge Platform Experience Kits.](https://networkbuilders.intel.com/intel-technologies/experience-kits)

## **Table of Contents**

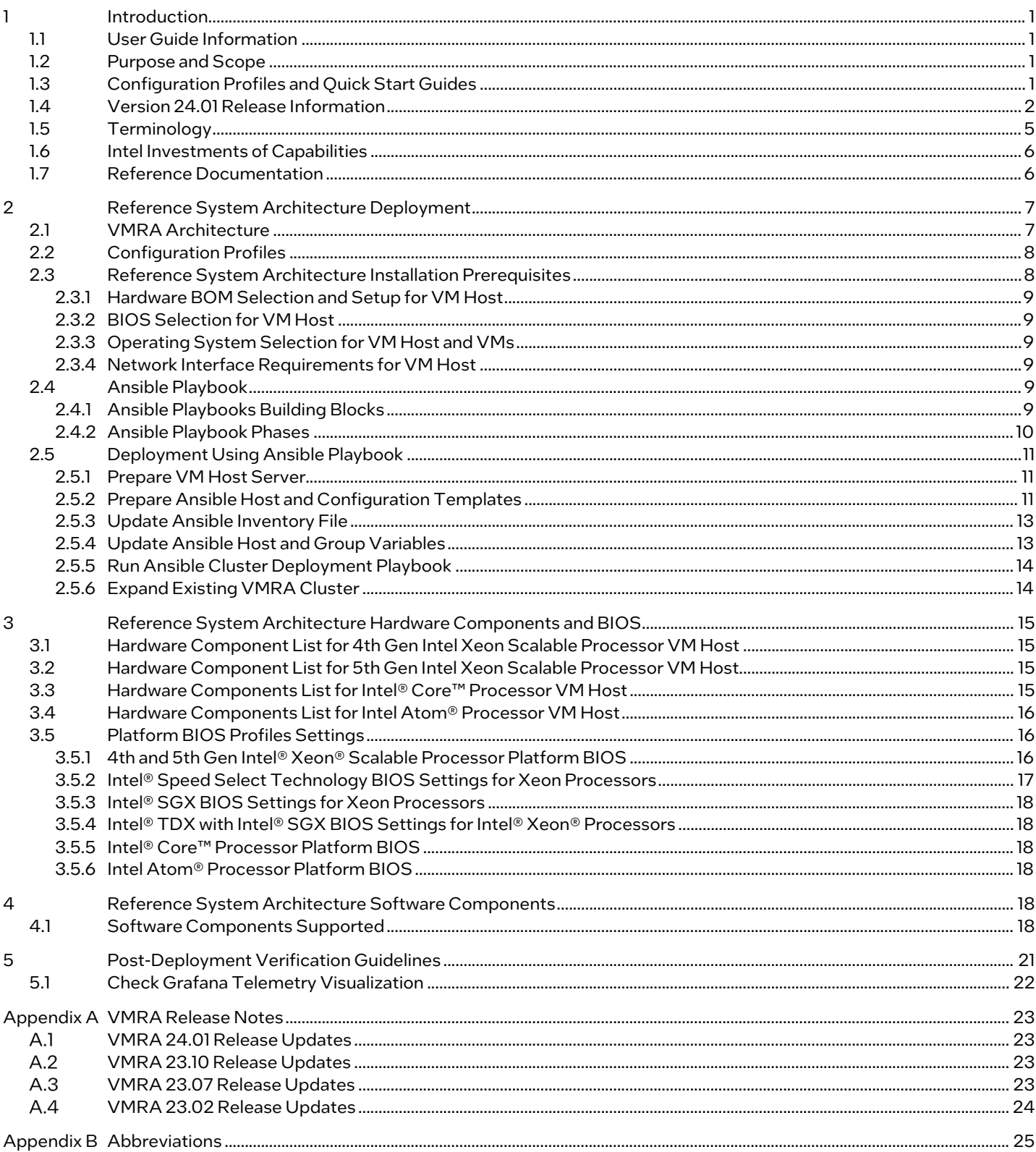

## **Figures**

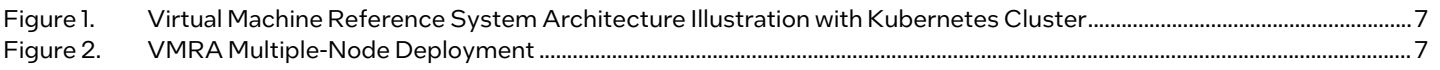

## Tables

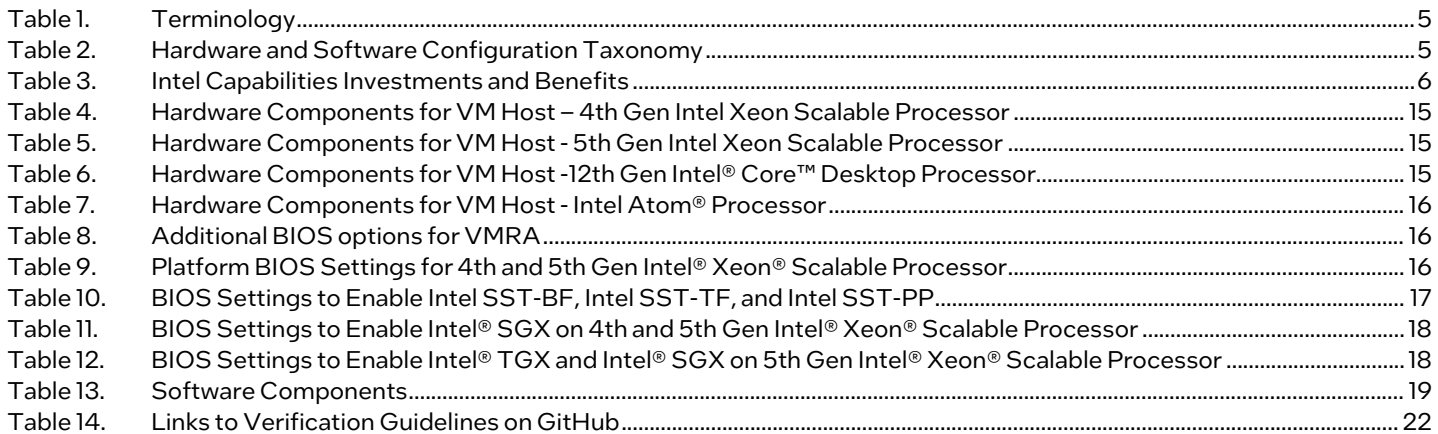

## Document Revision History

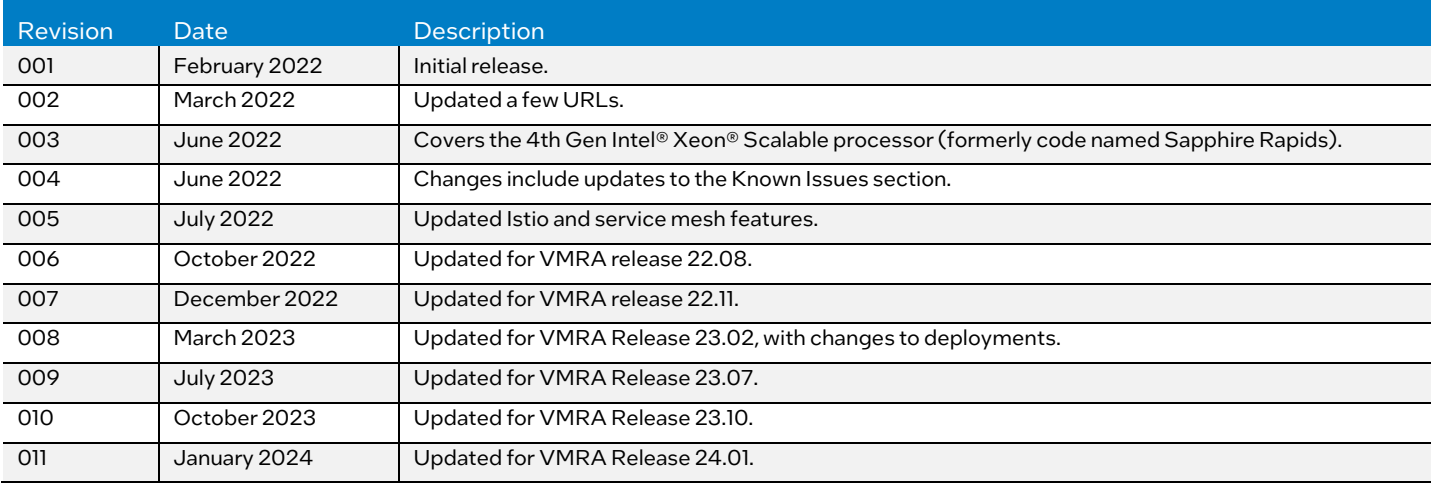

### <span id="page-4-0"></span>1.5 Terminology

[Table 1](#page-4-1) lists the key terms used throughout the portfolio. These terms are specific to Network and Edge Reference System Architectures Portfolio deployments.

#### <span id="page-4-1"></span>Table 1. Terminology

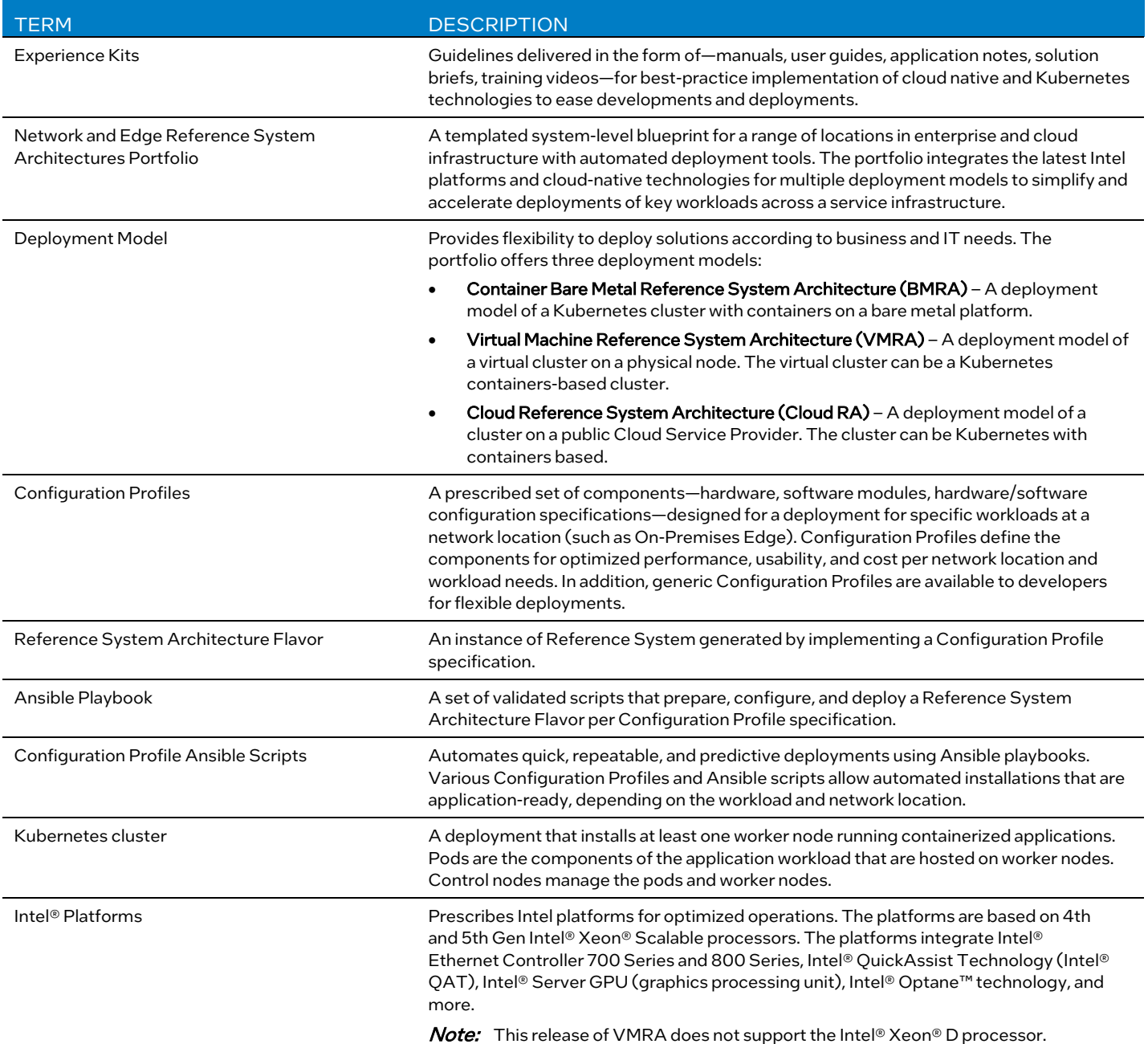

In addition to key terms, portfolio deployment procedures follow a hardware and software configuration taxonomy[. Table 2](#page-4-2) describes the taxonomy used throughout this document.

#### <span id="page-4-2"></span>Table 2. Hardware and Software Configuration Taxonomy

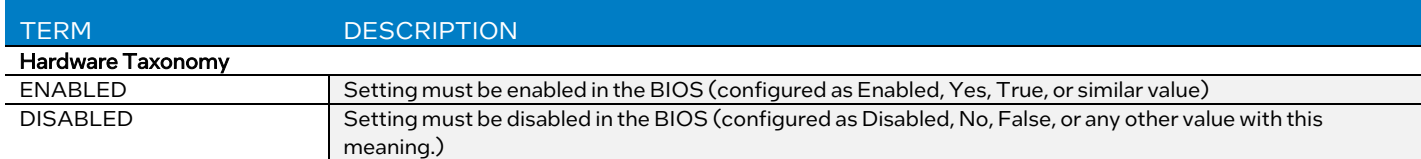

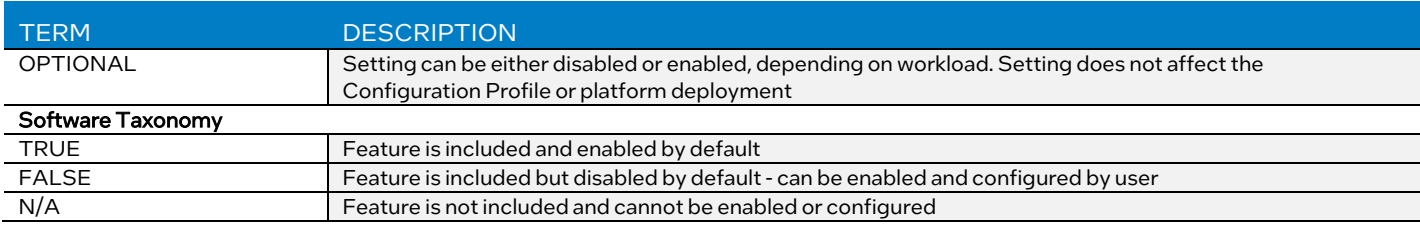

#### <span id="page-5-0"></span>1.6 Intel Investments of Capabilities

Intel investments in networking solutions are designed to help IT centers accelerate deployments, improve operational efficiencies, and lower costs[. Table 3](#page-5-2) highlights Intel investments in the portfolio and their benefits.

#### <span id="page-5-2"></span>Table 3. Intel Capabilities Investments and Benefits

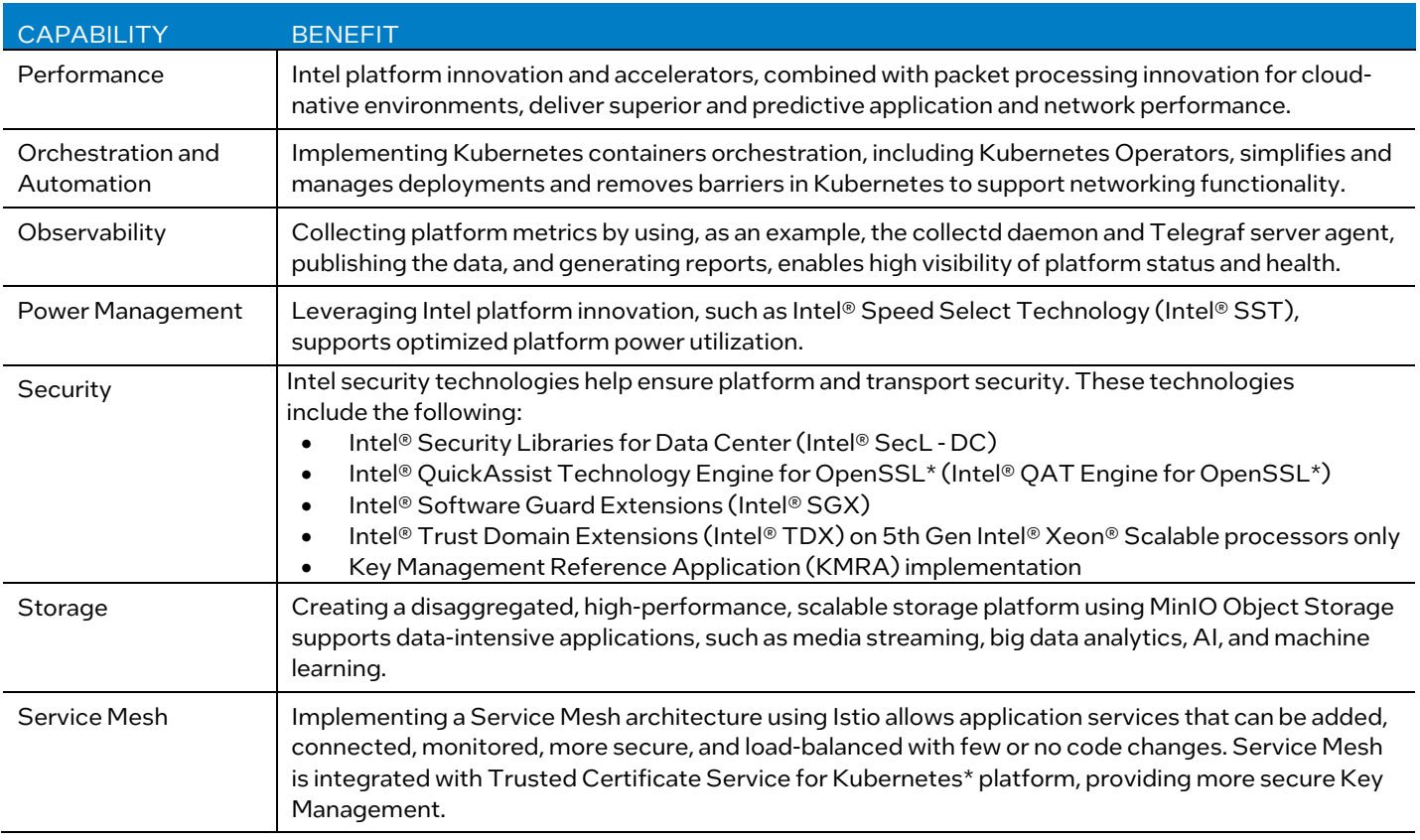

#### <span id="page-5-1"></span>1.7 Reference Documentation

Th[e Network and Edge Reference System Architectures Portfolio User Manual](https://networkbuilders.intel.com/solutionslibrary/network-and-edge-reference-system-architectures-portfolio-user-manual) contains a complete list of reference documents. Additionally, a bare metal-based Reference System Architecture (BMRA) deployment allows creation of a Kubernetes cluster on multiple nodes. Th[e Network and Edge Container Bare Metal Reference System Architecture User Guide](https://networkbuilders.intel.com/solutionslibrary/network-and-edge-container-bare-metal-reference-system-architecture-user-guide) provides information and installation instructions for a BMRA. The Cloud Reference System Architecture (Cloud RA) provides the means to develop and deploy cloud-native applications in a CSP environment and still experience Intel® technology benefits. Find more details in th[e Network and Edge Cloud Reference System Architecture User Guide.](https://networkbuilders.intel.com/solutionslibrary/network-and-edge-cloud-reference-system-architecture-user-guide) 

Access quick start guides for step-by-step instructions to start building VMRA directly.

- [Network and Edge Reference System Architectures Single Server Quick Start Guide](https://networkbuilders.intel.com/solutionslibrary/network-and-edge-reference-system-architectures-single-server-quick-start-guide)
- [Network and Edge Reference System Architectures Industrial Controller Quick Start Guide](https://networkbuilders.intel.com/solutionslibrary/network-and-edge-reference-system-architectures-industrial-controller-quick-start-guide)

Other collaterals, including technical guides and solution briefs that explain in detail the technologies enabled in VMRA release v24.01, are available in the following location: [Network & Edge Platform Experience Kits.](https://networkbuilders.intel.com/intel-technologies/experience-kits) 

### <span id="page-6-0"></span>2 Reference System Architecture Deployment

This chapter explains how a VMRA Flavor is generated and deployed. The process includes installation of the hardware setup followed by system provisioning.

#### <span id="page-6-1"></span>2.1 VMRA Architecture

The VMRA is a virtual cluster implemented on a single or multiple physical Intel nodes [\(Figure 1\)](#page-6-2). VMRA supports both a virtual Kubernetes cluster and a VMRA cluster with a scalable number of VMs. The VMs are connected as a virtual cluster of worker and control VMs. A VMRA allows flexible deployment options for creating networking solutions for production or testing.

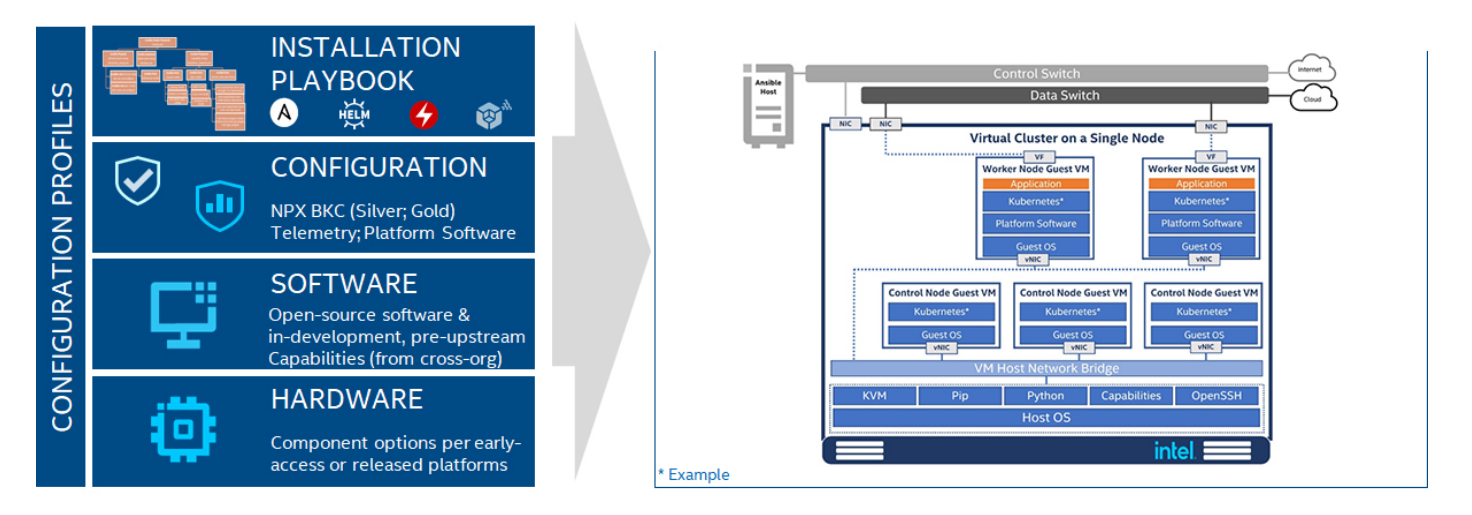

#### <span id="page-6-2"></span>Figure 1. Virtual Machine Reference System Architecture Illustration with Kubernetes Cluster

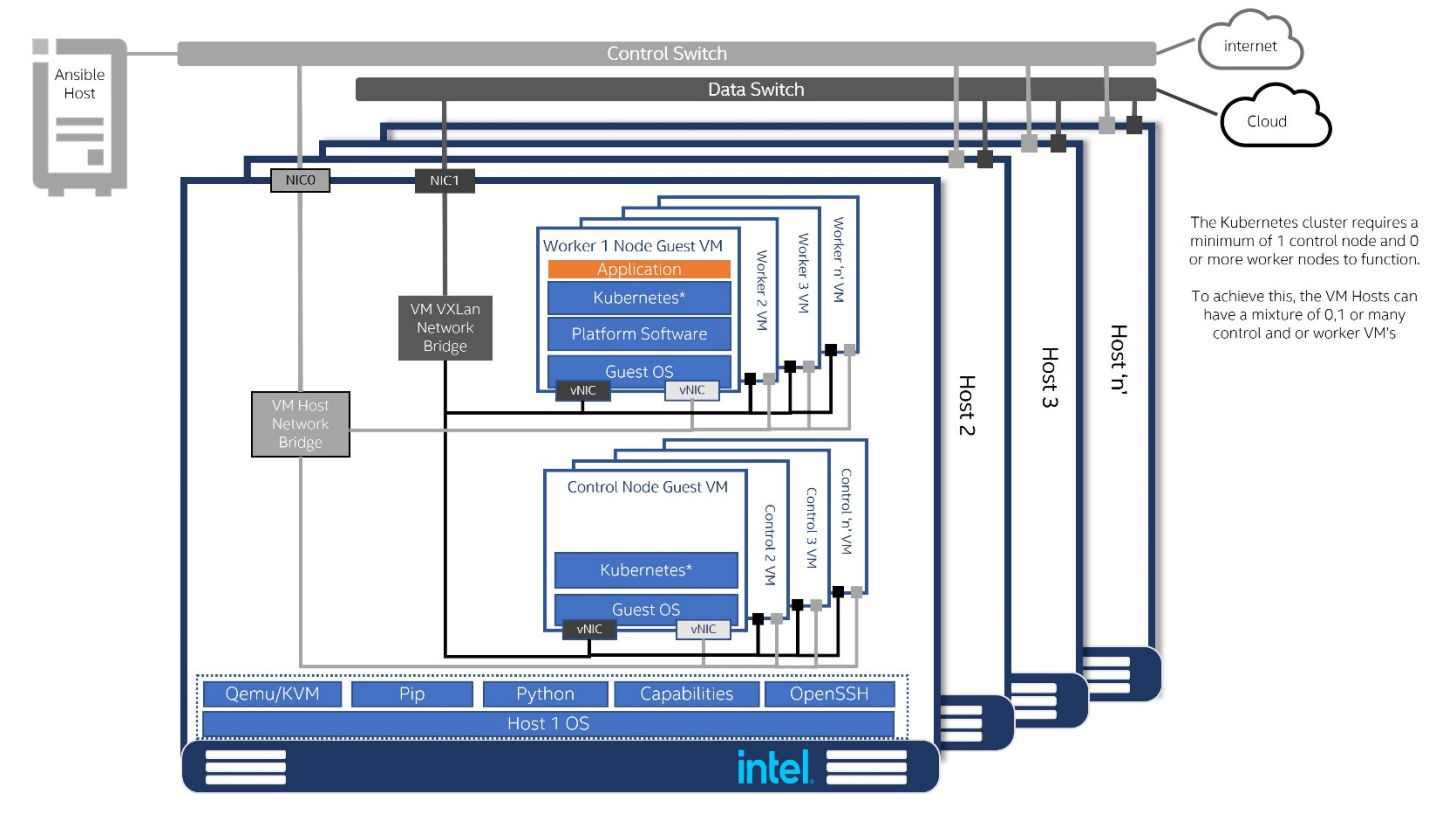

<span id="page-6-3"></span>Figure 2. VMRA Multiple-Node Deployment

#### <span id="page-7-0"></span>2.2 Configuration Profiles

A Configuration Profile describes specific hardware and software bill of materials (BOM) and configurations, applicable for a specific deployment. Configuration Profiles take into consideration the best-known configuration (BKC) validated by Intel for optimized performance.

Installation scripts implement a VMRA Flavor by deploying the required components specified by a Configuration Profile. Each VMRA Flavor is built on the following:

- Intel Platform foundation with Intel processors and technologies.
- Hardware BOM optimized for delivering an application at a specific location using a deployment model. For example, to support a UPF workload at the Remote CO, the VMRA deployment is populated with the maximum available Intel® Ethernet Adapters.
- Software BOM leverages the Intel platform and enables cloud-native adoption.
- Installation (Ansible) Playbook automates the installation of a Reference System Architecture Flavor per a Configuration Profile specification.

The following Reference System Configuration Profiles are network location-specific:

- On-Premises Edge Configuration Profile Small cluster of stationary or mobile server platforms, ranging from one to four servers. Usage scenarios include data collection from sensors, local (edge) processing, and upstream data transmission. Sample locations are hospitals, factory floors, law enforcement, media, cargo transportation, power utilities. This Configuration Profile recommends a Kubernetes cluster hardware configuration, software capabilities, and specific hardware and software configurations that typically support enterprise edge workloads used in SMTC deployments and Ad-insertion.
- On-Premises SW Defined Factory Configuration Profile Small cluster of stationary or mobile server platforms, ranging from one to four servers. Usage scenarios include data collection from sensors, local (edge) processing, and upstream data transmission. Sample location tuned for factory floors. This Configuration Profile recommends a Kubernetes cluster hardware configuration, software capabilities, and specific hardware and software configurations that typically support Industrial workloads used in factory deployments.
- Remote Central Office-Forwarding Configuration Profile Clusters ranging from a half rack to a few racks of servers, typically in a pre-existing, repurposed, unmanned structure. The usage scenarios include running latency-sensitive applications near the user (for example, real-time gaming, stock trading, video conferencing). This Configuration Profile addresses a Kubernetes cluster hardware, software capabilities, and configurations that enable high performance for packet forwarding packets. In this category, you can find workloads such as UPF, vBNG, vCMTS, and vCDN.
- Regional Data Center Configuration Profile The Regional Data Center consists of a management domain with many racks of servers, typically managed and orchestrated by a single instance of resource orchestration. Usage scenarios include services such as content delivery, media, mobile connectivity, and cloud services. This Configuration Profile is tailored exclusively and defined for Media Visual Processing workloads such as CDN Transcoding.

Two additional Reference System Configuration Profiles that are not location-specific enable flexible deployments per need:

- Basic Configuration Profile Minimum VMRA Kubernetes cluster setup.
- Build-Your-Own Configuration Profile A complete set of all available software features targeted at developers and deployers that are looking to evaluate, control, and configure all the software and hardware ingredients and dependencies individually.

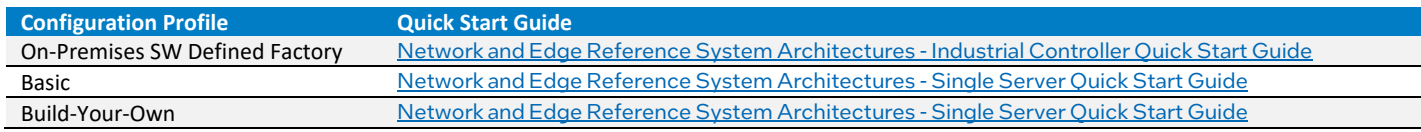

#### <span id="page-7-1"></span>2.3 Reference System Architecture Installation Prerequisites

This section helps you get ready for running the Ansible scripts. Before the Ansible playbook can begin, you must identify the required hardware components, ensure hardware connectivity, and complete the initial configuration, for example BIOS setup.

This section describes the minimal system prerequisites needed for the Ansible and VM hosts. It also lists the steps required to prepare hosts for successful deployment. Detailed instructions are provided in relative sections, which are referred to in this section. Steps include:

- Hardware BOM selection and setup
- Required BIOS/UEFI configuration, including virtualization and hyper-threading settings
- Network topology requirements a list of necessary network connections between the nodes
- Installation of software dependencies needed to execute Ansible playbooks
- Generation and distribution of SSH keys that are used for authentication between the Ansible host and VM host

After satisfying these prerequisites, Ansible playbooks can be downloaded directly from the dedicate[d GitHub\\*](https://github.com/intel/container-experience-kits/releases) page [\(https://github.com/intel/container-experience-kits/releases\)](https://github.com/intel/container-experience-kits/releases) or cloned using Git. Be sure to complete the software prerequisites below before downloading the Ansible playbooks.

#### <span id="page-8-0"></span>2.3.1 Hardware BOM Selection and Setup for VM Host

Before software deployment and configuration, you must deploy the physical hardware infrastructure for the site. To obtain ideal performance and latency characteristics for a given network location, Intel recommends the hardware BOMs and configurations described in the following section.

[Hardware Component List for 5th Gen Intel Xeon Scalable Processor VM Host](#page-14-2)

[Hardware Component List for 4th Gen Intel Xeon Scalable Processor VM](#page-14-1) Host

[Hardware Component List for Intel® Core™ Processor VM Host](#page-14-3)

[Hardware Component List for Intel Atom® Processor VM Host](#page-15-0)

#### <span id="page-8-1"></span>2.3.2 BIOS Selection for VM Host

Enter the UEFI or BIOS menu and update the configuration as listed in the tables in Sectio[n 3.5,](#page-15-1) which describe the BIOS selection in detail.

#### <span id="page-8-2"></span>2.3.3 Operating System Selection for VM Host and VMs

The following Linux operating systems are supported for the VM host:

- RHEL 9.2
- Rocky Linux 9.2
- Ubuntu 22.04 (22.04.2)

The VMs support the following Linux operating systems:

- Ubuntu 22.04 (22.04.2)
- Rocky Linux 8.5
- Rocky Linux 9.1

For the supported distribution, the base operating system install image is sufficient to be built using the "Minimal" option during installation. In addition, the following requirements must be met:

- The VM host must have network connectivity to the Ansible host.
- All systems must have public internet connectivity.

#### <span id="page-8-3"></span>2.3.4 Network Interface Requirements for VM Host

The following list provides a brief description of different networks and network interfaces needed for deployment:

- Internet network
	- Available for VMs through a Linux bridge on the host, providing internet connectivity through NAT
	- Ansible host accessible
	- Capable of downloading packages from the internet
	- Can be configured for Dynamic Host Configuration Protocol (DHCP) or with static IP address
- Management network and Calico pod network interface for Kubernetes installs (This can be a shared interface with the internet network)
	- Available for VMs through a Linux bridge on the host, connected to other nodes through VXLAN
	- Kubernetes control and worker node inter-node communications (for Kubernetes installs)
	- Calico pod network runs over this network (for Kubernetes installs)
	- Configured to use a private static address
- Tenant data networks
	- Dedicated networks for traffic
	- SR-IOV enabled
	- Virtual function (VF) can be DPDK bound in pod

#### <span id="page-8-4"></span>2.4 Ansible Playbook

This section describes how the Ansible playbooks allow for an automated deployment of a fully functional VMRA cluster, including initial system configuration, Kubernetes deployment, and setup of capabilities as described in Sectio[n 2.5.](#page-10-0)

#### <span id="page-8-5"></span>2.4.1 Ansible Playbooks Building Blocks

The following components make up the VMRA Ansible playbooks.

Note: Ansible playbooks are open source and available here.

Configuration Files provide examples of cluster-wide and host-specific configuration options for each of the Configuration Profiles. With minimal changes, they can be used directly with their corresponding playbooks. The path to these Configuration Files is:

- inventory.ini
- group\_vars/all.yml
- host\_vars/host-for-vms-1.yml
- host\_vars/host-for-vms-2.yml (used in case of multi-node setup)
- host\_vars/vm-ctrl-1.yml
- host\_vars/vm-work-1.yml (each vm-work node needs own host\_vars file)
- host\_vars/vm-ctrl-1.cluster1.local.yml (when vm\_cluster\_name: "cluster1.local" is defined)
- host\_vars/vm-work-1.cluster1.local.yml (each vm-work node needs own host\_vars file)

For default values in these files, refer to the VMRA.pdf file available o[n GitHub.](https://github.com/intel/container-experience-kits/tree/master/docs/profile_overview)

Ansible Playbooks act as a user entry point and include all relevant Ansible roles and Helm charts. Top-level Ansible playbooks exist for each Configuration Profile, which allows lean use case-oriented cluster deployments. Each playbook includes only the Ansible roles and configuration files that are relevant for a given use case.

- playbooks/remote\_fp.yml
- playbooks/regional\_dc.yml
- playbooks/on\_prem.yml
- playbooks/on\_prem\_sw\_defined\_factory.yml
- playbooks/basic.yml
- playbooks/build\_your\_own.yml

VMRA is deployed through a single playbook that utilizes one of the playbooks for the Configuration Profiles you will deploy. In addition, the VMRA playbook ensures that both the host and VMs are configured as part of the infrastructure setup.

• playbooks/vm.yml

Each of these playbooks encompasses Ansible Roles grouped into three main execution phases, which are further explained in the next section:

- Infrastructure Setup
- Kubernetes Deployment
- Capabilities Setup

Note that several Capabilities Setup roles include nested Helm charts for easier deployment and lifecycle management of deployed applications, as well as a group of Common Utility Roles that provide reusable functionality across the playbooks.

#### <span id="page-9-0"></span>2.4.2 Ansible Playbook Phases

Regardless of the selected Configuration Profile, the installation process always consists of five main phases:

1. Host Infrastructure Setup (sub-playbooks located in playbooks/infra/ directory)

These playbooks modify kernel boot parameters and apply the initial system configuration for the host. Depending on the selected Configuration Profile, Host Infrastructure Setup includes:

- Generic host OS preparation, for example, installation of required packages, Linux kernel configuration, proxy configuration, and modification of SELinux policies and firewall rules
- Configuration of the kernel boot parameters according to the user-provided configuration to configure CPU isolation, SR-IOV related settings such as IOMMU, hugepages, or explicitly enable/disable Intel P-state technology
- Configuration of SR-IOV capable network cards and Intel® QAT devices. This includes the creation of virtual functions and binding to appropriate Linux kernel modules
- Network Adapter drivers and firmware updates, which help ensure that all latest capabilities such as Dynamic Device Personalization (DDP) profiles are enabled
- Installation of Dynamic Device Personalization profiles, which can increase packet throughput, help reduce latency, and lower CPU usage by offloading packet classification and load balancing to the network adapter

#### 2. Host Virtualization Setup (playbooks/infra/prepare\_vms.yml)

This playbook installs and configures the virtualization layer and VMs that will be used as Kubernetes nodes later in the installation. Host Virtualization Setup includes:

- Installing VM hypervisor and tools to manage VMs and images, such as QEMU, KVM, Libvirt, and Genisoimage
- Create backing and configuration images for each VM
- Create VXLAN bridges to ensure VMs connectivity cross multiple nodes
- Start the VMs and perform optimization tasks (ISOLCPUS, CPU pinning, and NUMA alignment)

- Collect information from VMs, make sure they are accessible
- Update the Ansible Inventory to include VMs as controller and worker nodes according to the configuration
- 3. VM Infrastructure Setup (sub-playbooks located in playbooks/infra/ directory)

These playbooks modify kernel boot parameters and apply the initial system configuration for the cluster nodes. Depending on the selected Configuration Profile, VM Infrastructure Setup includes:

- Generic host OS preparation, for example, installation of required packages, Linux kernel configuration, proxy and DNS configuration, and modification of SELinux policies and firewall rules
- Configuration of the kernel boot parameters according to the user-provided configuration to configure CPU isolation, hugepages, or explicitly enable/disable Intel P-state technology
- Configuration of SR-IOV and Intel® QAT devices
- Network Adapter drivers and firmware updates.
- 4. Kubernetes Setup (located in playbooks/k8s/ directory)

This playbook deploys a high availability (HA) Kubernetes cluster using Kubespray. Kubespray is a project under the Kubernetes community that deploys production-ready Kubernetes clusters. The Multus CNI plugin, which is specifically designed to provide support for multiple networking interfaces in a Kubernetes environment, is deployed by Kubespray along with Calico and Helm. Preferred security practices are used in the default configuration. On top of Kubespray, there's also a container registry instance deployed to store images of various control-plane Kubernetes applications.

5. VMRA System Capabilities Setup (sub-playbooks located in playbooks/intel directory):

Advanced networking technologies, Enhanced Platform Awareness, and device plugin features are deployed by this playbook using operators or Helm Charts as part of the VMRA. The following capabilities are deployed:

- Device plugins that allow using, for example, SR-IOV, and Intel® QAT devices in workloads running on top of Kubernetes.
- CNI Plugins, which allow Kubernetes pods to be attached directly to accelerated and highly available hardware and software network interfaces.
- Node Feature Discovery (NFD), which is a Kubernetes add-on to detect and advertise hardware and software capabilities of a platform that can, in turn, be used to facilitate intelligent scheduling of a workload.
- Platform Aware Scheduling, which allows scheduling of workloads based on telemetry data.
- Full Telemetry Stack consisting of Telegraf, Kube-Prometheus, and Grafana, which gives cluster and workload monitoring capabilities and acts as a source of metrics that can be used in TAS to orchestrate scheduling decisions.

#### <span id="page-10-0"></span>2.5 Deployment Using Ansible Playbook

This section describes common steps to obtain the VMRA Ansible Playbooks source code, prepare target servers, configure inventory and variable files, and deploy the VMRA Kubernetes cluster.

#### <span id="page-10-1"></span>2.5.1 Prepare VM Host Server

For the VM host server, you must make sure that it meets the following requirements:

- Python\* 3 is installed. The following example assumes that the host is running RHEL. Other operating systems may have slightly different installation steps: yum install python3
- Internet access on the VM host is mandatory. Proxies are supported and can be configured in the Ansible vars.
- Additional NIC assigned with IP for VxLAN communication among all VMs on all VM hosts
- BIOS configuration matching the desired profile and use case. For details, refer to the sectio[n 3.5](#page-15-1) and the specific quick start guide for your use case.

#### <span id="page-10-2"></span>2.5.2 Prepare Ansible Host and Configuration Templates

Perform the following steps:

- 1. Log in to your Ansible host (the one that you will run these Ansible playbooks from).
- 2. (optional) Configure proxies if necessary:
	- a. Add proxy configuration to /etc/environment (values included below are for example purposes):

http\_proxy=http://proxy.example.com:1080 https\_proxy=http://proxy.example.com:1080

b. Update current environment to include proxy configuration from previous step:

#### source /etc/environment

Install packages on Ansible host. The following example assumes that the host is running RHEL. Other operating systems may have slightly different installation steps and some packages may already be present:

yum install python3 python3-pip libselinux-python3 openssh-server git pip3 install --upgrade pip

4. Enable passwordless login between all nodes in the cluster.

Create authentication SSH-Keygen keys on Ansible host:

ssh-keygen

- 5. SSH is used by the Ansible host to communicate with each target node. Configure the same SSH keys on each machine. Copy your generated public keys to all the nodes from the Ansible host: ssh-copy-id root@<target server address>
- 6. Clone the source code and change work directory.

git clone<https://github.com/intel/container-experience-kits/> cd container-experience-kits

Check out the latest version of the playbooks – using the tag from  $Table 9$ , for example: git checkout v24.01

- Note: Alternatively go t[o Container Experience Kits Releases,,](https://github.com/intel/container-experience-kits/releases) download the latest release tarball, and unarchive it: wget [https://github.com/intel/container-experience-kits/archive/v24.01.tar.gz](https://github.com/intel/container-experience-kits/archive/v22.06.tar.gz) tar xf v24.01.tar.gz cd container-experience-kits-24.01
- 7. Decide which Configuration Profile you want to deploy and export the environmental variable.

For Kubernetes Remote Central Office-Forwarding Configuration Profile deployment: export PROFILE=remote\_fp

For Kubernetes Regional Data Center Configuration Profile deployment: export PROFILE=regional\_dc

For Kubernetes On-Premises Edge Configuration Profile deployment: export PROFILE=on\_prem

For Kubernetes On-Premises SW Defined Factory Configuration Profile deployment: export PROFILE=on\_prem\_sw\_defined\_factory

For Kubernetes Basic Configuration Profile deployment: export PROFILE=basic

For Kubernetes Build-Your-Own Configuration Profile deployment: export PROFILE=build\_your\_own

- 8. Install Python dependencies using one of the following methods:
	- a. (non-invasive) Virtual environment using pipenv:

```
pip3 install pipenv 
pipenv install 
pipenv shell
```
b. (non-invasive) Virtual environment using venv:

python3 -m venv venv source venv/bin/activate pip3 install -r requirements.txt

- c. (not recommended) System environment: pip3 install -r requirements.txt
- 9. Install Ansible collection dependencies:

ansible-galaxy install -r collections/requirements.yml

10. Generate profile.

<span id="page-11-0"></span>make vm-profile PROFILE=\$PROFILE ARCH=<icx,spr,emr> NIC=<fvl,cvl>

### <span id="page-12-0"></span>2.5.3 Update Ansible Inventory File

Perform the following steps:

- 1. Edit the inventory.ini file generated in the previous steps.
	- a. In the section [all], specify the target VM host server with hostname and Management IP address. Set ansible\_userto the system user and ansible\_password to match the SSH configuration of the VM host. If the server is configured with passwordless SSH the ansible\_password host variable can be removed. When using a non-root user an additional parameter 'ansible\_become\_pass' can also be specified for the users sudo/become password. For more details on non-root user deployments, see Running deployment as non root user.
		- Note: The hostname can be the actual or a logical hostname. If a different hostname is used, be sure to update the configuration files such that host\_vars/<hostname>.yml exists.
		- Note: In case of multinode setup, more VM host servers need to be added to [vm\_host] section and [all] section.
	- b. In the [vm\_host] section, update the hostname to match that defined in [all].

```
[all]
## When ansible user is root
host-for-vms-1 ansible host=10.0.0.1 ip=10.0.0.1 ansible user=root
ansible password=<root password>
## When ansible_user is non-root<br>host-for-vms-1 ansible h
                         host-for-vms-1 ansible_host=10.0.0.1 ip=10.0.0.1 ansible_user=<user> 
ansible password=<user password> ansible become pass=<user sudo password>
## Localhost should always be included<br>localhost ansible connect
                          ansible connection=local ansible python interpreter=/usr/bin/python3
[vm_host] 
host-for-vms-1 
[kube_control_plane]
#vm-ctrl-1 
[etcd] 
#vm-ctrl-1 
[kube_node] 
#vm-work-1 
[k8s cluster:children]
kube control plane
kube_node 
[all:vars]
ansible python interpreter=/usr/bin/python3
```
Do not uncomment any of the hostnames defined under [kube\_control\_plane], [etcd] and [kube\_node], as these will be dynamically updated based on the number of virtual machines defined for the target VM host server in host\_vars.

#### <span id="page-12-1"></span>2.5.4 Update Ansible Host and Group Variables

Perform the following steps.

1. Create host\_vars/<hostname>.yml for the target VM host server, matching the hostname from the inventory file. The provided host\_vars/host-for-vms-1.yml can be copied to simplify this process:

```
cp host vars/host-for-vms-1.yml host vars/<hostname>.yml
```
In case of multi-node setup use host\_vars/host-for-vms-2.yml as a template for all other VM hosts except the first one.

- 2. Update "vms" in host\_vars/<hostname>.yml to match the desired number of VMs and their configuration. Note the "name" and "type" assigned to each VM, as these will be used to define host variables for each VM.
	- **Note:** For SR-IOV or Intel<sup>®</sup> OAT functionality, the VF PCI devices must be defined for each VM. This requires that the BDF (Bus:Device.Function) IDs are known prior to deploying the cluster. For more details, see the VM case [configuration guide.](https://github.com/intel/container-experience-kits/tree/master/docs/vm_config_guide.md)
	- Note: An optional parameter, 'vm\_cluster\_name' can be set to specify a custom domain name, e.g. "cluster1.local". If this parameter is used, then the host\_vars files for the VMs must include the domain name as well. Example files using "cluster1.local" are provided in the host\_vars folder.
- 3. Create host\_vars/<VM\_name>.yml files for all VMs of type "work" defined in the previous step. The provided host\_vars/vmwork-1.yml file can be copied to simplify this process:

cp host vars/vm-work-1.yml host vars/<VM name>.yml

Note: If 'vm\_cluster\_name' has been specified the filename changes: cp host vars/vm-work-1.cluster1.local.yml host vars/<VM name>.<vm cluster name>.yml

4. Edit host\_vars/<hostname>.yml, host\_vars/<VM\_name>.yml and group\_vars/all.yml files to match your desired configuration.

Each Configuration Profile uses its own set of variables. Refer to the *VMRA.pdf* file o[n GitHub](https://github.com/intel/container-experience-kits/tree/master/docs/profile_overview) for complete list

#### <span id="page-13-0"></span>2.5.5 Run Ansible Cluster Deployment Playbook

After the inventory and vars are configured, you can run the provided playbooks from the root directory of the project.

- (Required) Apply required patches for Kubespray: ansible-playbook -i inventory.ini playbooks/k8s/patch\_kubespray.yml
- (Optional, recommended) Verify that Ansible can connect to the target servers, by running the below command and checking the output generated in the all\_system\_facts.txt file: ansible -i inventory.ini -m setup all > all\_system\_facts.txt
- (Optional, recommended) Check dependencies of components enabled in group\_vars and host\_vars with the packaged dependency checker. This step is also run by default as part of the main playbook:

```
# When ansible_user is root 
ansible-playbook -i inventory.ini playbooks/preflight.yml 
# When ansible_user is non-root 
ansible-playbook -i inventory.ini playbooks/preflight.yml --become
```
- Note: This will only run the dependency checker against the VM host. The check will be run against the VM configurations during deployment.
- Run the main playbook:

```
# When ansible_user is root 
ansible-playbook -i inventory.ini playbooks/vm.yml 
# When ansible_user is non-root 
ansible-playbook -i inventory.ini playbooks/vm.yml --become
```
Note: The configuration profile is based on the profile\_name variable from group\_vars/all.yml, which was configured there while generating the templates.

Pay attention to logs and messages displayed on the screen. Depending on the selected Configuration Profile, network bandwidth, storage speed, and other similar factors, the execution will likely take between 30-90 minutes.

After the playbook finishes without any "Failed" tasks, you can proceed with the deployment validation described in Section 5 Note: Additional information can be found in the Ansible project root directory readme.

#### <span id="page-13-1"></span>2.5.6 Expand Existing VMRA Cluster

To use the VM Cluster Expansion feature, you need to keep configuration for current cluster nodes and add configuration for new vm-work nodes on existing or on new vm\_host servers. Follow the steps described in section[s 2.5.3](#page-11-0) an[d 2.5.4.](#page-12-1) 

After the inventory and vars are updated, you can run the provided playbooks from the root directory of the project. ansible-playbook -i inventory.ini playbooks/vm.yml -e scale=true

For detailed configuration info, see the *VM cluster expansion guide*.

#### <span id="page-14-0"></span>3 Reference System Architecture Hardware Components and BIOS

The VMRA supports a range of hardware that enables the different Configuration Profiles and deployment models.

The following tables list the base hardware options for the host, as well as the BIOS components available.

#### <span id="page-14-4"></span><span id="page-14-1"></span>3.1 Hardware Component List for 4th Gen Intel Xeon Scalable Processor VM Host

#### Table 4. Hardware Components for VM Host – 4th Gen Intel Xeon Scalable Processor

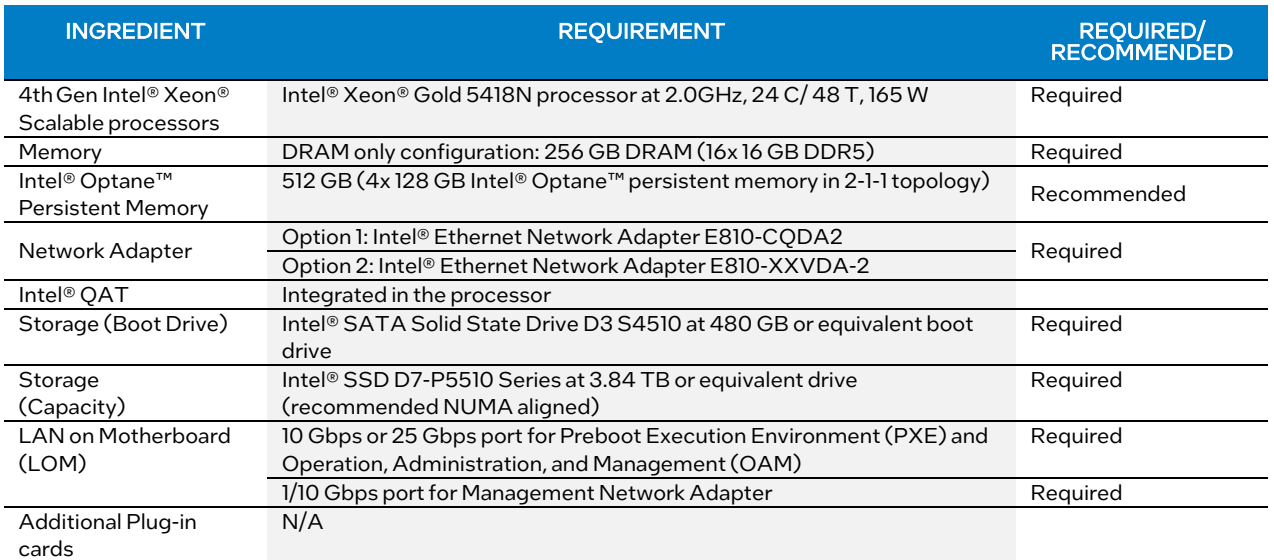

Some configuration profiles may need the host to have a CPU upgrade and increase in memory to 512 GB.

• CPU upgrade: Intel® Xeon® Gold 6438N processor at 1.8GHz, 32 C/64 T, 205 W

#### <span id="page-14-2"></span>3.2 Hardware Component List for 5th Gen Intel Xeon Scalable Processor VM Host

#### <span id="page-14-5"></span>Table 5. Hardware Components for VM Host - 5th Gen Intel Xeon Scalable Processor

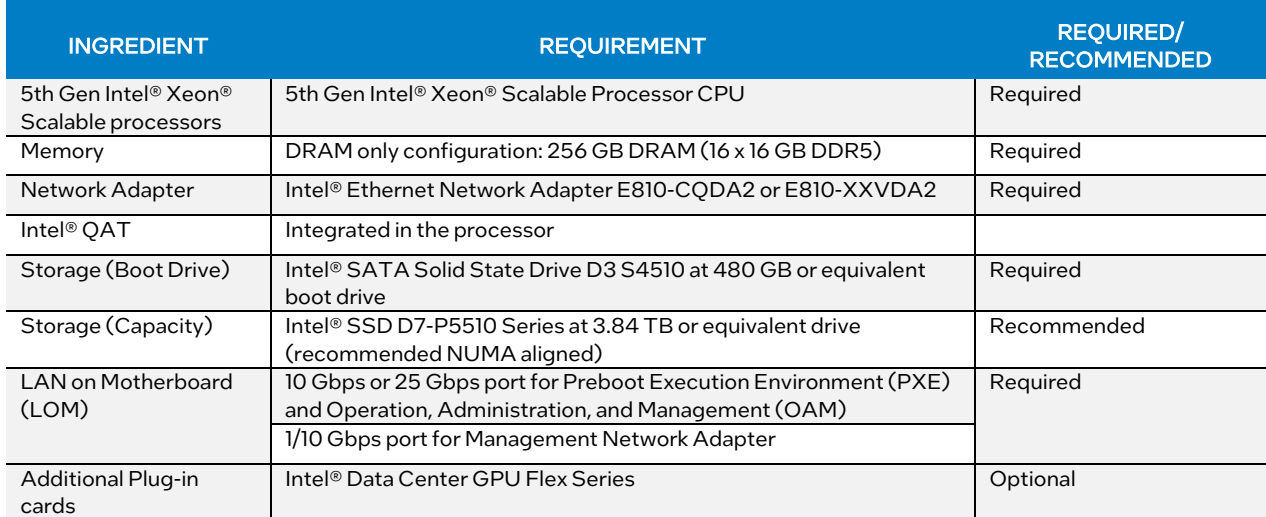

#### <span id="page-14-6"></span><span id="page-14-3"></span>3.3 Hardware Components List for Intel® Core™ Processor VM Host

#### Table 6. Hardware Components for VM Host -12th Gen Intel® Core™ Desktop Processor

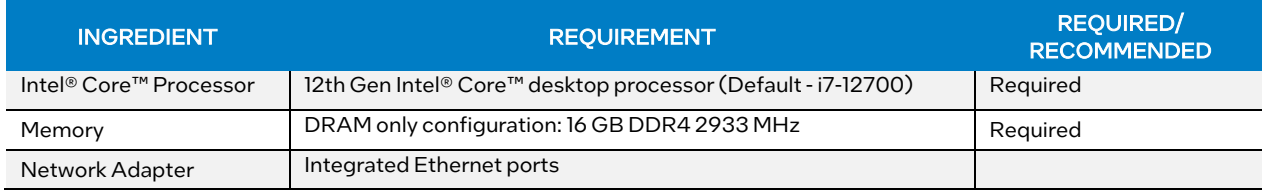

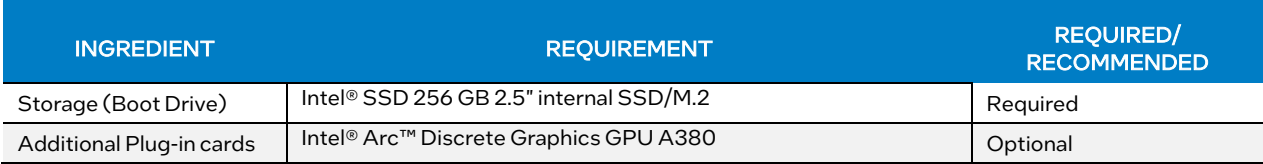

#### <span id="page-15-3"></span><span id="page-15-0"></span>3.4 Hardware Components List for Intel Atom® Processor VM Host

#### Table 7. Hardware Components for VM Host - Intel Atom® Processor

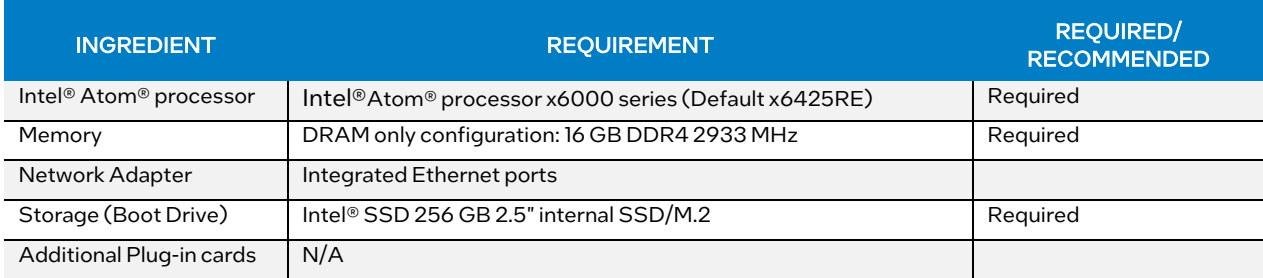

#### <span id="page-15-1"></span>3.5 Platform BIOS Profiles Settings

This section provides BIOS configuration profiles for each of the VMRA Configuration Profiles.

In addition to the BIOS settings listed each of the hardware platforms, VMRA requires the following settings regardless of configuration profile and hardware choice:

#### <span id="page-15-4"></span>Table 8. Additional BIOS options for VMRA

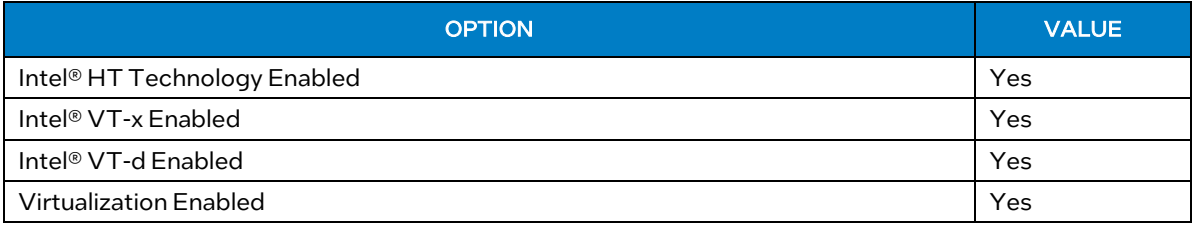

For more information about BIOS settings, visit th[e Intel BIOS Setup Utility User Guide.](https://www.intel.com/content/dam/support/us/en/documents/single-node-servers/intel-server-board-d50tnp-and-m50cyp-family-bios-setup-utility-user-guide.pdf)

#### <span id="page-15-2"></span>3.5.1 4th and 5th Gen Intel® Xeon® Scalable Processor Platform BIOS

#### <span id="page-15-5"></span>Table 9. Platform BIOS Settings for 4th and 5th Gen Intel® Xeon® Scalable Processor

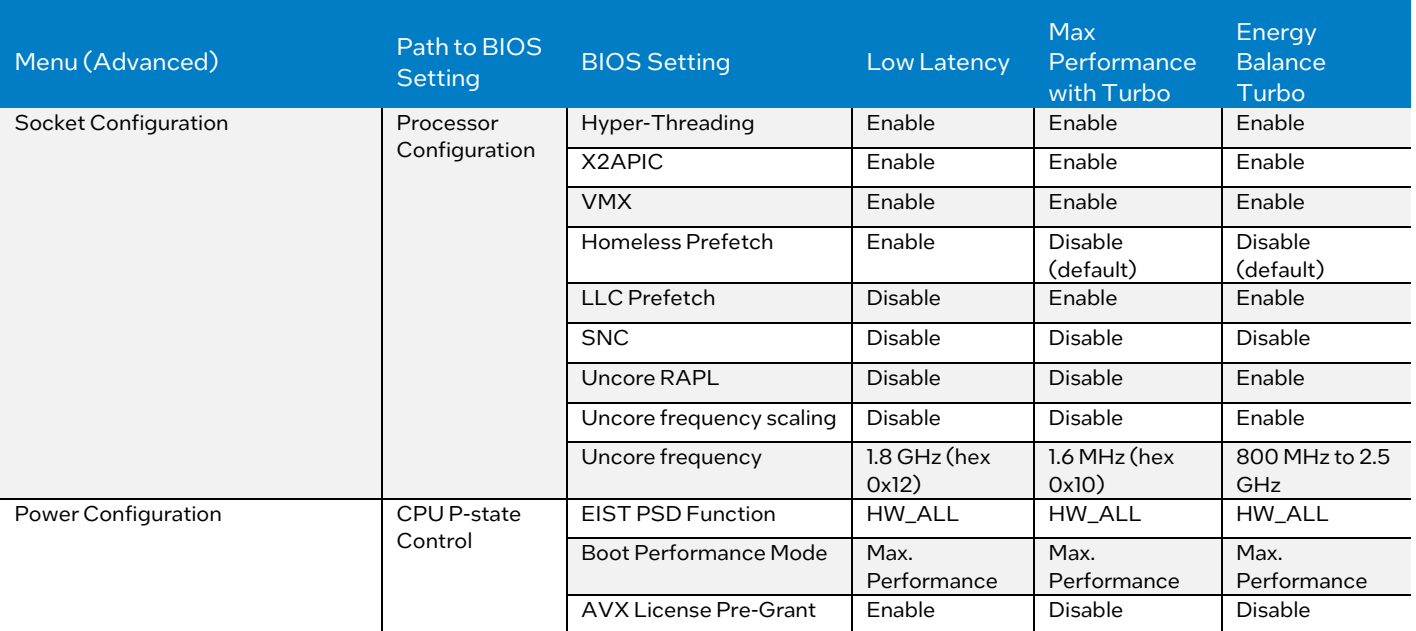

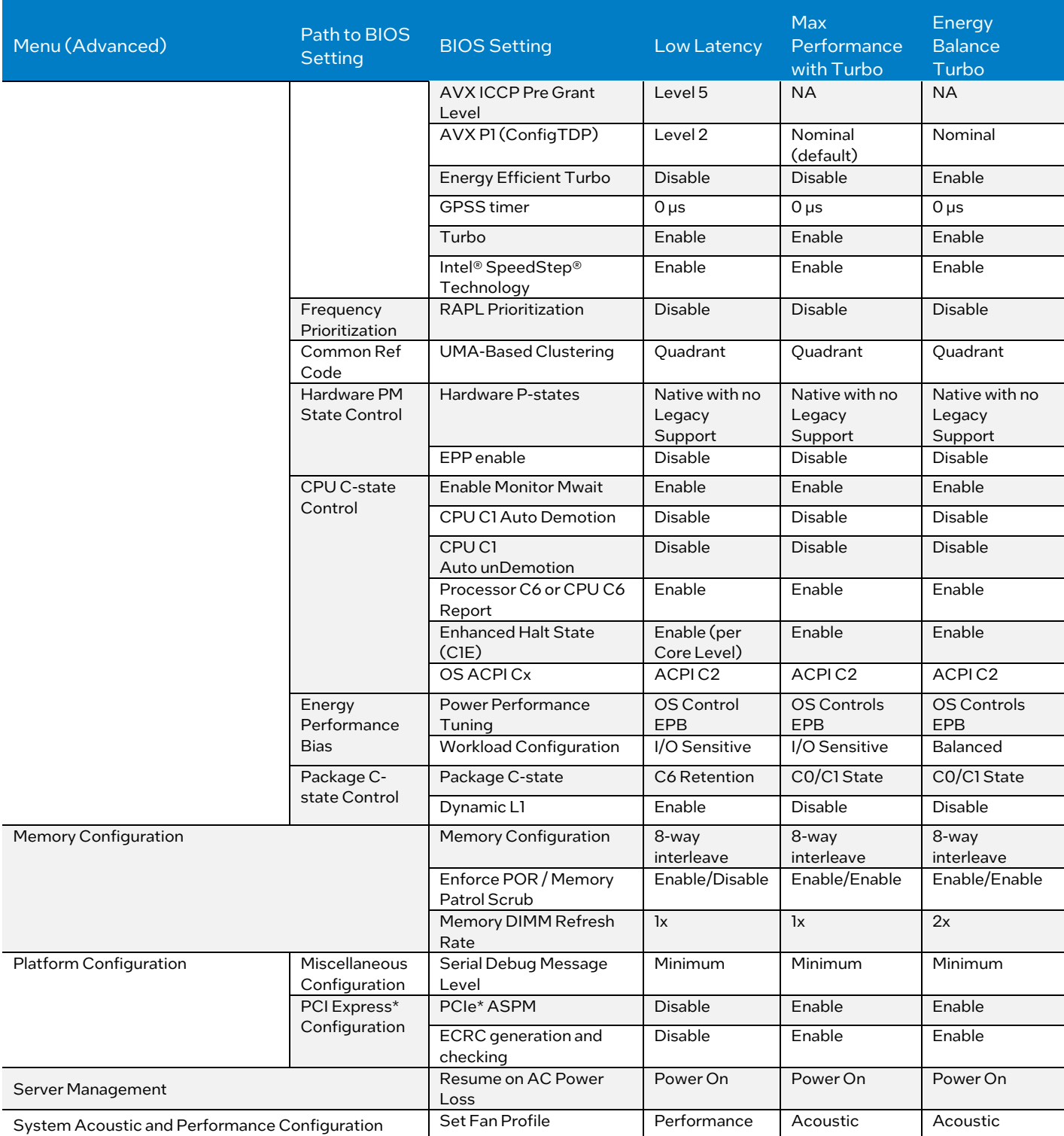

#### <span id="page-16-0"></span>3.5.2 Intel® Speed Select Technology BIOS Settings for Xeon Processors

Use the following table to configure the BIOS settings to use Intel® Speed Select Technology – Base Frequency (Intel® SST-BF), Intel® Speed Select Technology – Turbo Frequency (Intel® SST-TF), and Intel® Speed Select Technology – Performance Profile (Intel® SST-PP) in 4th and 5th Gen Intel Xeon Scalable processor systems.

#### <span id="page-16-1"></span>Table 10. BIOS Settings to Enable Intel SST-BF, Intel SST-TF, and Intel SST-PP

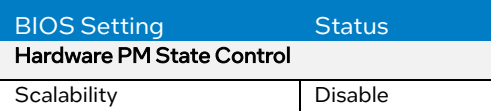

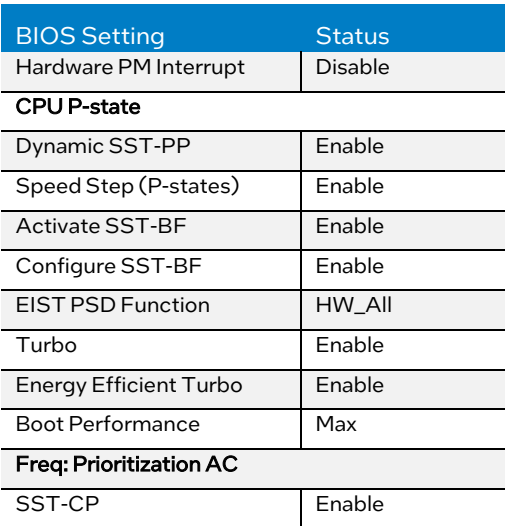

#### <span id="page-17-0"></span>3.5.3 Intel® SGX BIOS Settings for Xeon Processors

In BIOS, the configuration paths might be slightly different, depending on platform, but the key settings are as follows and must be performed in order.

#### <span id="page-17-6"></span>Table 11. BIOS Settings to Enable Intel® SGX on 4th and 5th Gen Intel® Xeon® Scalable Processor

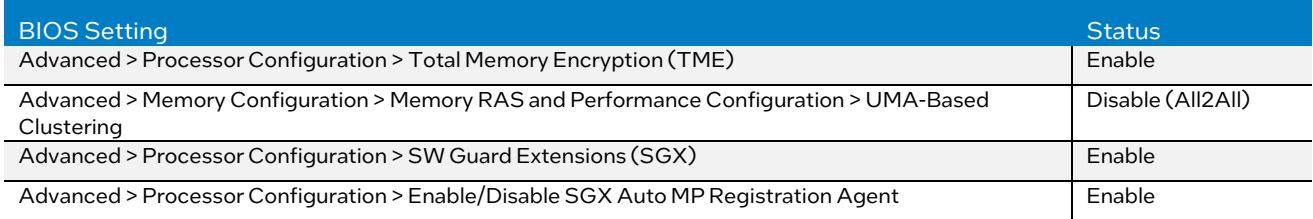

#### <span id="page-17-1"></span>3.5.4 Intel® TDX with Intel® SGX BIOS Settings for Intel® Xeon® Processors

In BIOS, the configuration paths might be slightly different, depending on platform, but the key settings are as follows and must be performed in order.

#### <span id="page-17-7"></span>Table 12. BIOS Settings to Enable Intel® TGX and Intel® SGX on 5th Gen Intel® Xeon® Scalable Processor

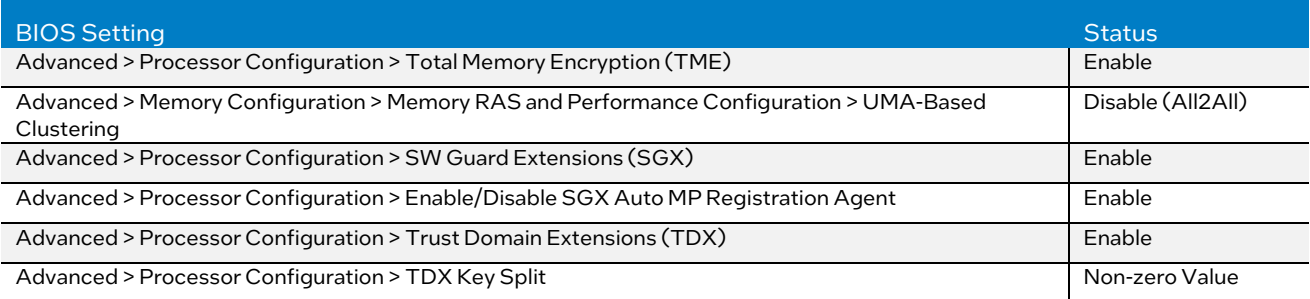

#### <span id="page-17-2"></span>3.5.5 Intel® Core™ Processor Platform BIOS

Use the default BIOS settings.

#### <span id="page-17-3"></span>3.5.6 Intel Atom® Processor Platform BIOS

<span id="page-17-4"></span>Use the default BIOS settings.

#### 4 Reference System Architecture Software Components

#### <span id="page-17-5"></span>4.1 Software Components Supported

[Table 13](#page-18-0) lists all the software components automatically deployed per Configuration Profile in a VMRA and their sources.

## <span id="page-18-0"></span>Table 13. Software Components

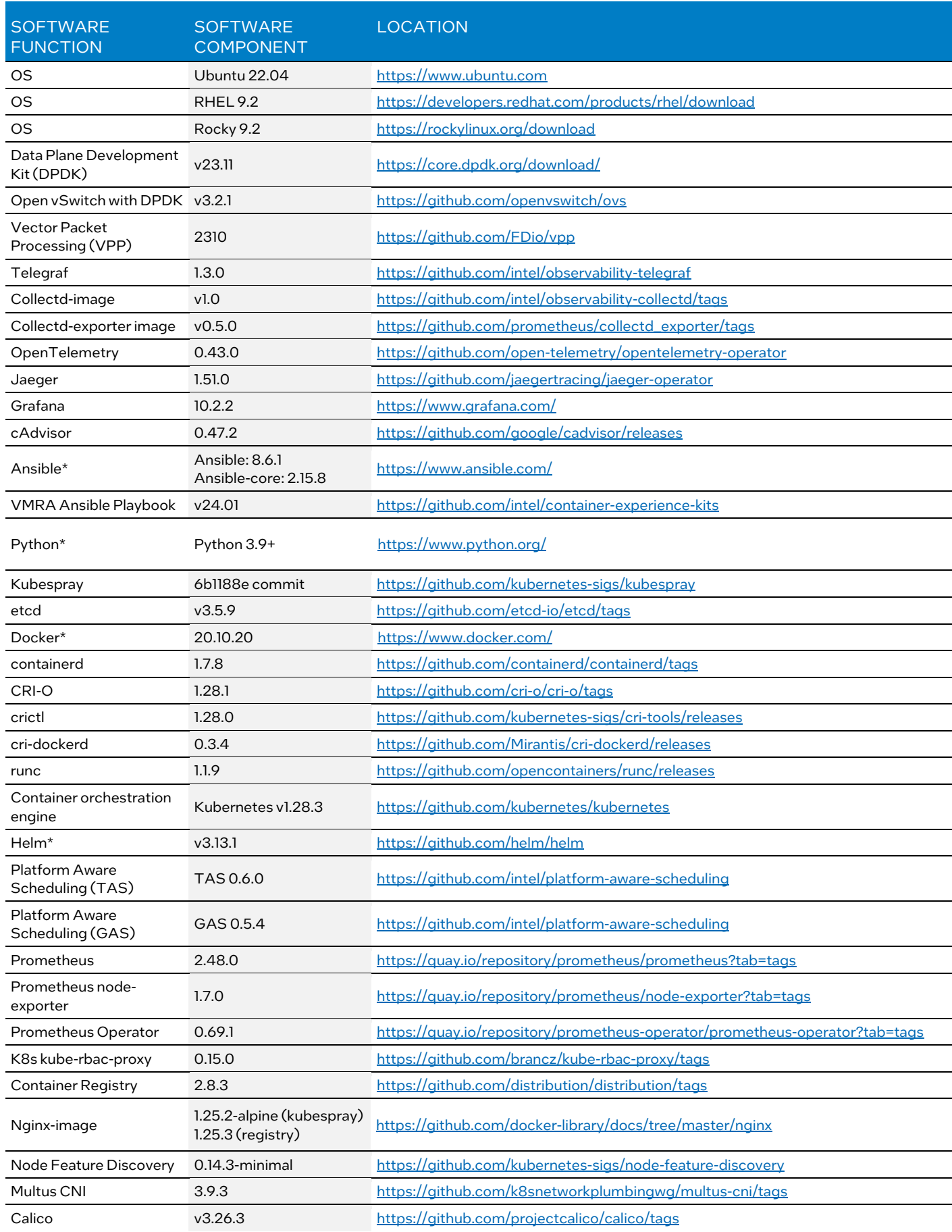

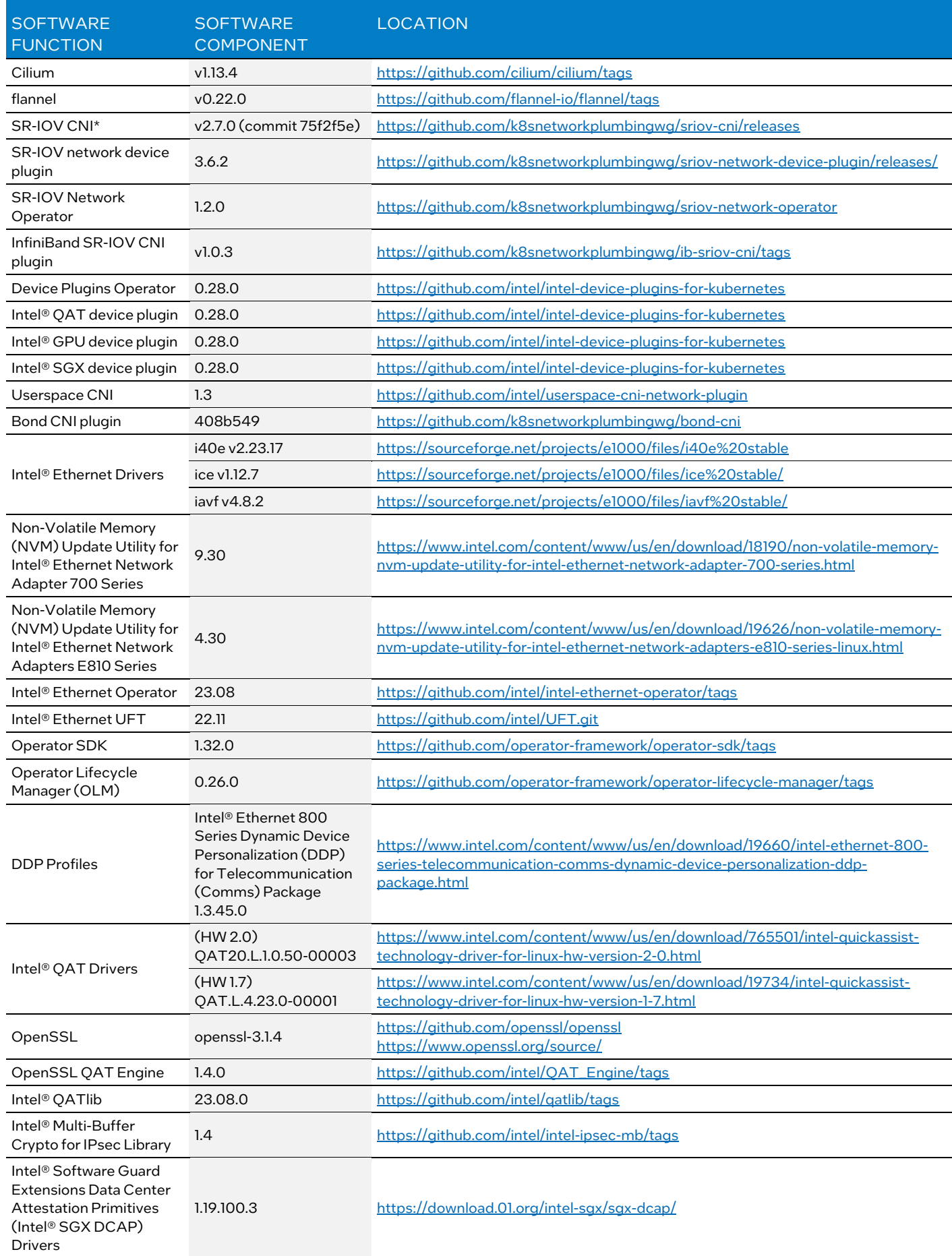

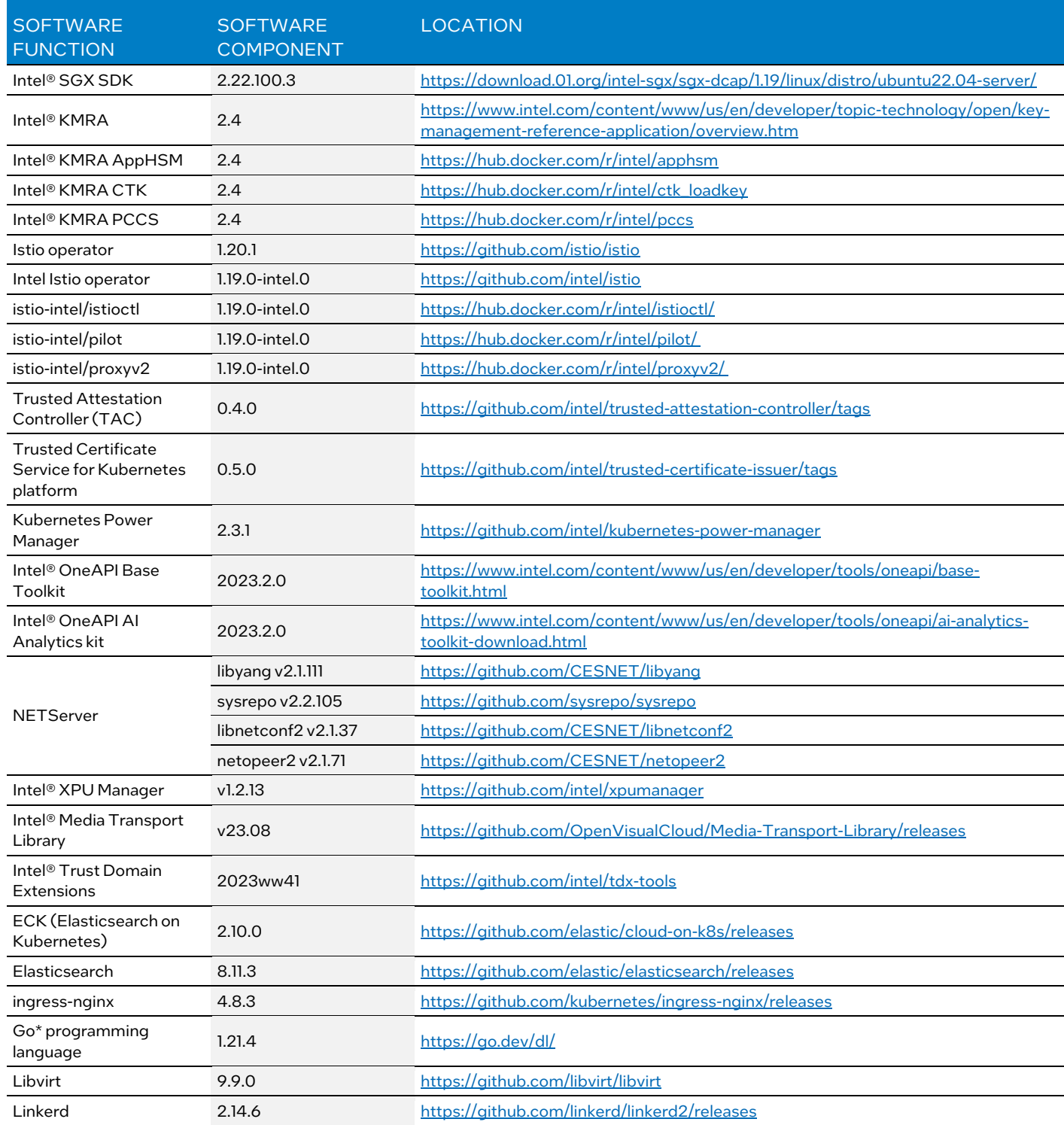

### <span id="page-20-0"></span>5 Post-Deployment Verification Guidelines

This section describes a set of processes that you can use to verify the components deployed by the scripts. The processes are not Configuration Profile-specific but relate to individual components that may not be available in all profiles. Details for each of the Configuration Profiles are described in Sections 7 through 11.

The VMs can be accessed from the Ansible Host. Start by changing to the root user. If the name of the VMs has not been changed, they can be accessed directly through SSH:

- \$ ssh vm-ctrl-1
- \$ ssh vm-work-1

Note: If different VM names have been specified, the above commands should use the updated names.

In the following sections, whenever "kubectl" is used it is assumed that you are connected to one of the controller nodes. Verification guidelines and output examples can be found on GitHub, as listed in [Table 14.](#page-21-1) 

#### <span id="page-21-1"></span>Table 14. Links to Verification Guidelines on GitHub

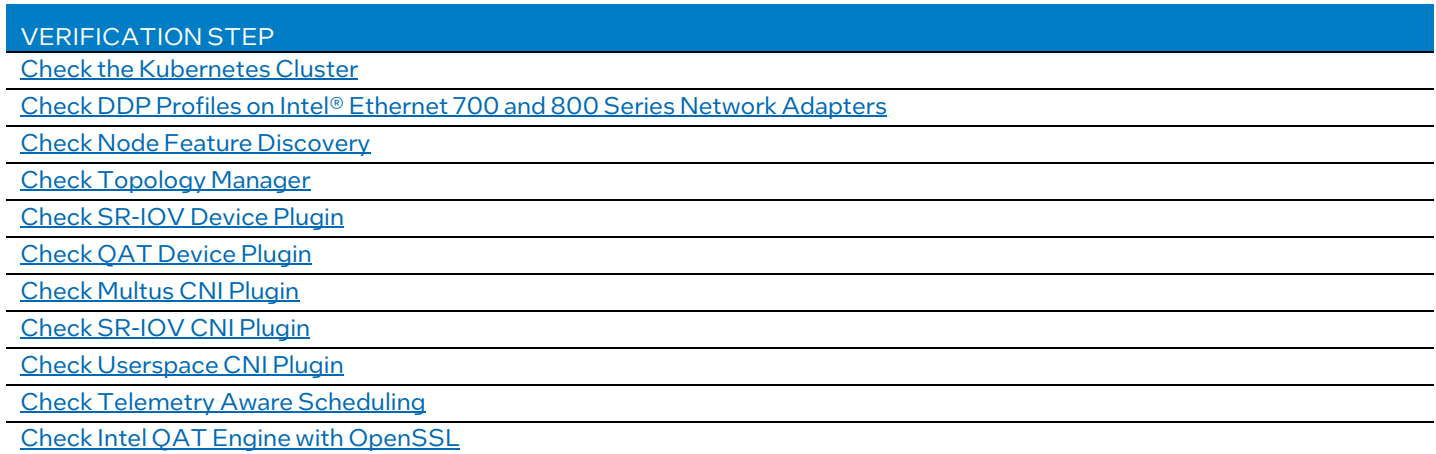

#### <span id="page-21-0"></span>5.1 Check Grafana Telemetry Visualization

VMRA deploys Grafana for telemetry visualization. It is available on every cluster node on port 30000. Due to security reasons, this port is not exposed outside the cluster by default. Default credentials are admin/admin and you should change the default password after first login.

The Grafana TLS certificate is signed by the cluster CA and it is available in /etc/kubernetes/ssl/ca.crt

As the VMs use an internal network, port forwarding must be configured before Grafana is accessible. From the Ansible host, as the root user, run the following command to set up forwarding:

- \$ ssh -L <Ansible Host IP>:30000:localhost:30000 vm-ctrl-1
- Note: If the VM names have been changed, replace "vm-ctrl-1" with the updated name.
- Note: If there are additional jumps between your machine and the Ansible Host, it might be necessary to configure additional forwarding or proxies. These steps will depend on your local setup.

#### Visit Grafana at https://<Ansible Host IP>:30000/

VMRA comes with a set of dashboards from the kube-prometheus project [\(https://github.com/prometheus-operator/kube](https://github.com/prometheus-operator/kube-prometheus)[prometheus\)](https://github.com/prometheus-operator/kube-prometheus). Dashboards are available in the Dashboards -> Manage menu.

#### <span id="page-22-0"></span>Appendix A VMRA Release Notes

This section lists the notable changes from the previous releases, including new features, bug fixes, and known issues.<sup>[2](#page-22-4)</sup>

#### <span id="page-22-1"></span> $A.1$ VMRA 24.01 Release Updates

#### New Components/Features:

- Support for automated detection and configuration of SR-IOV and Intel® QuickAssist Technology (Intel® QAT) devices
- Software updates (details in Reference System Architecture Software Components)

#### New Hardware (Platforms/CPUs/GPUs/Accelerators):

 $\bullet$  N/A

#### Removed Support:

• Officially discontinued support for 3rd Gen Intel® Xeon® Scalable processors

#### Known Limitations/Restrictions:

 $\bullet$  N/A

#### <span id="page-22-2"></span> $A.2$ VMRA 23.10 Release Updates

#### New Components/Features:

- Support for 5th Gen Intel® Xeon® Scalable processor platform
- Support for Intel® Software Guard Extensions (Intel® SGX) on 5th Gen Intel® Xeon® Scalable processor platform
- Support for Intel® Trusted Domain Extensions (Intel® TDX) on 5th Gen Intel® Xeon® Scalable processor platform
- Support VM and BM mixed k8s deployment
- Support generic VM type
- Support Intel® Edge Controls for Industrial (Intel® ECI) in Software Defined Factory profile
- Updates/Changes: Improved handling of existing VMs during cluster re-deployment
- Support for Intel® QuickAssist Technology (Intel® QAT) intree driver
- Rocky 9.2 as base OS on VM host
- Software Updates (details in Reference System Architecture Software Components)

#### New Hardware (Platforms/CPUs/GPUs/Accelerators):

• Support for 5th Gen Intel® Xeon® Scalable processor platform

#### Removed Support:

 $\bullet$  N/A

#### Known Limitations/Restrictions:

• N/A

#### <span id="page-22-3"></span> $A.3$ VMRA 23.07 Release Updates

#### New Components/Features:

- Support for Intel® SGX by upgrading QEMU and libvirt
- Support for KMRA as Intel® SGX is available
- Intel® SGX signer enabled for Istio Service Mesh

#### Updates/Changes:

- Kubespray\* is provided via ansible-galaxy collection instead of git submodule
- Implement support and option for Intel® QuickAssist Technology (Intel® QAT) in-tree versus out-of-tree drivers and libraries
- RHEL 9.2 as base OS on VM host
- Ubuntu 22.04.2 as base OS on both VM host and VMs
- Improved VMRA deployment stability
- Version upgraded for the majority of Reference System components (See User Guide for complete BOM and versions)
	- o Notable updates:
		- **Kubernetes to v1.26.3**

<span id="page-22-4"></span><sup>&</sup>lt;sup>2</sup> [Workloads and configurations](http://www.intel.com/PerformanceIndex). Results may vary.

- Service Mesh Istio to v1.18.1 or v1.18.0-intel.0
- Data Plane Development Kit (DPDK) to v23.05
- Open vSwitch with DPDK to 3.11
- **DenSSL\*** to openssl-3.1.0

#### New Hardware (Platforms/CPUs/GPUs/Accelerators):

 $\bullet$  N/A

#### Removed Support:

- Discontinued supporting Cloud Native Data Plane (CNDP)
- Discontinued supporting RHEL 9.0 as base OS

#### Known Limitations/Restrictions:

- Only in-tree Intel® QuickAssist Technology (Intel® QAT) and Intel® Ethernet Network Adapter E810 drivers supported on RHEL 9.2
- UserSpace CNI with VPP is not supported

#### <span id="page-23-0"></span> $A.4$ VMRA 23.02 Release Updates

#### New Components/Features:

- Non-root user deployment of VMRA
- Custom cluster naming

#### Updates/Changes:

- Versions upgraded for the vast majority of Reference System components (See User Guide for complete BOM and versions)
	- Notable updates:
	- o Kubernetes to v1.26.1
	- o DPDK to v22.11.1
	- o Service Mesh to v1.17.1
	- o VPP to v2302
- Support of geo-specific mirrors for Kubespray (for example, in the People's Republic of China)

#### New Hardware (Platforms/CPUs/GPUs/Accelerators):

 $\bullet$  N/A

#### Removed Support:

- full\_nfv profile
- Ubuntu 20.04 as base operating system
- Rocky Linux 9.0 as base operating system

#### Known Limitations/Restrictions:

- VMRA cluster expansion with additional VM nodes might fail
- Trusted Certificate Attestation (TCA) is not fully functional in VMRA

## <span id="page-24-0"></span>Appendix B Abbreviations

The following abbreviations are used in this document.

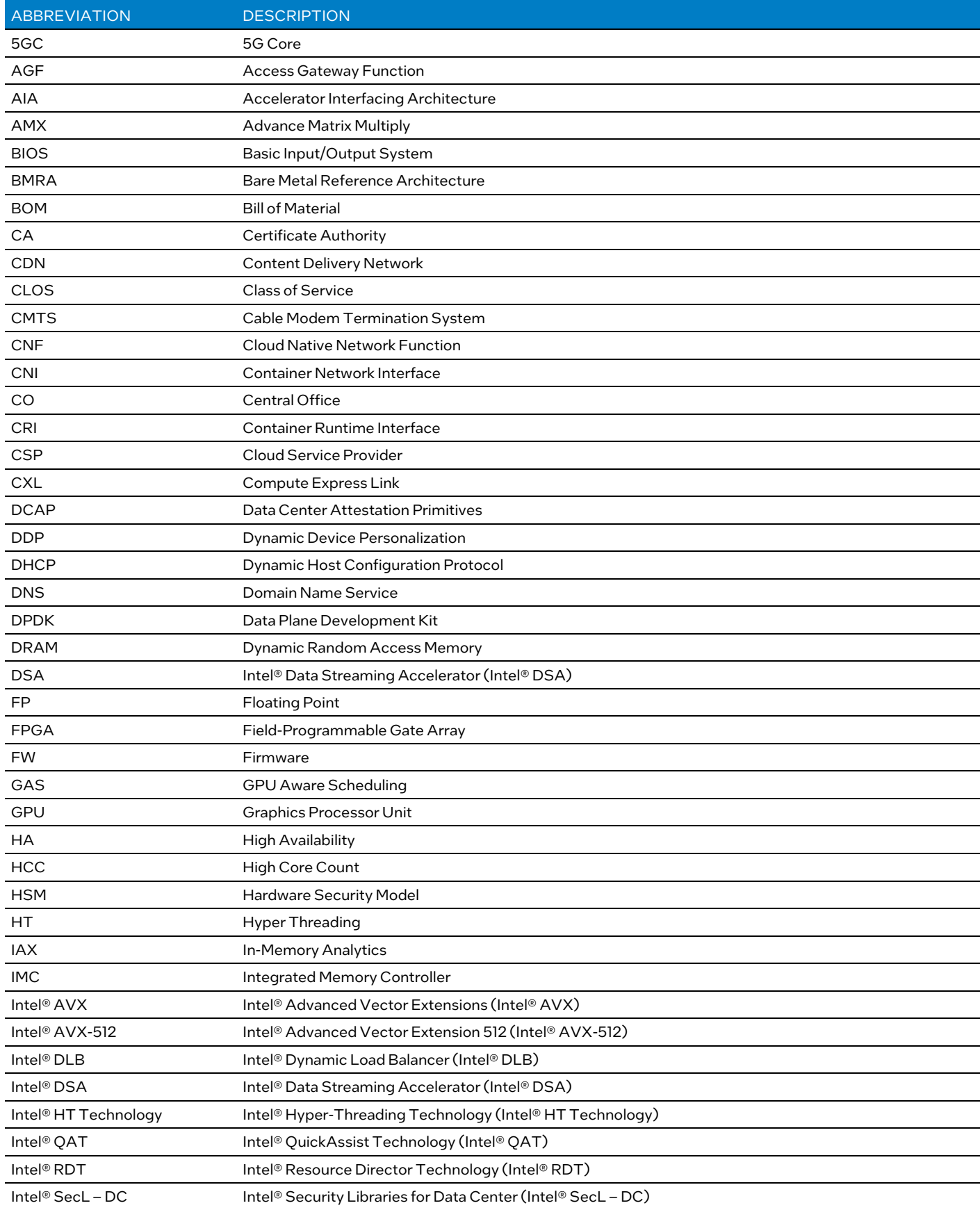

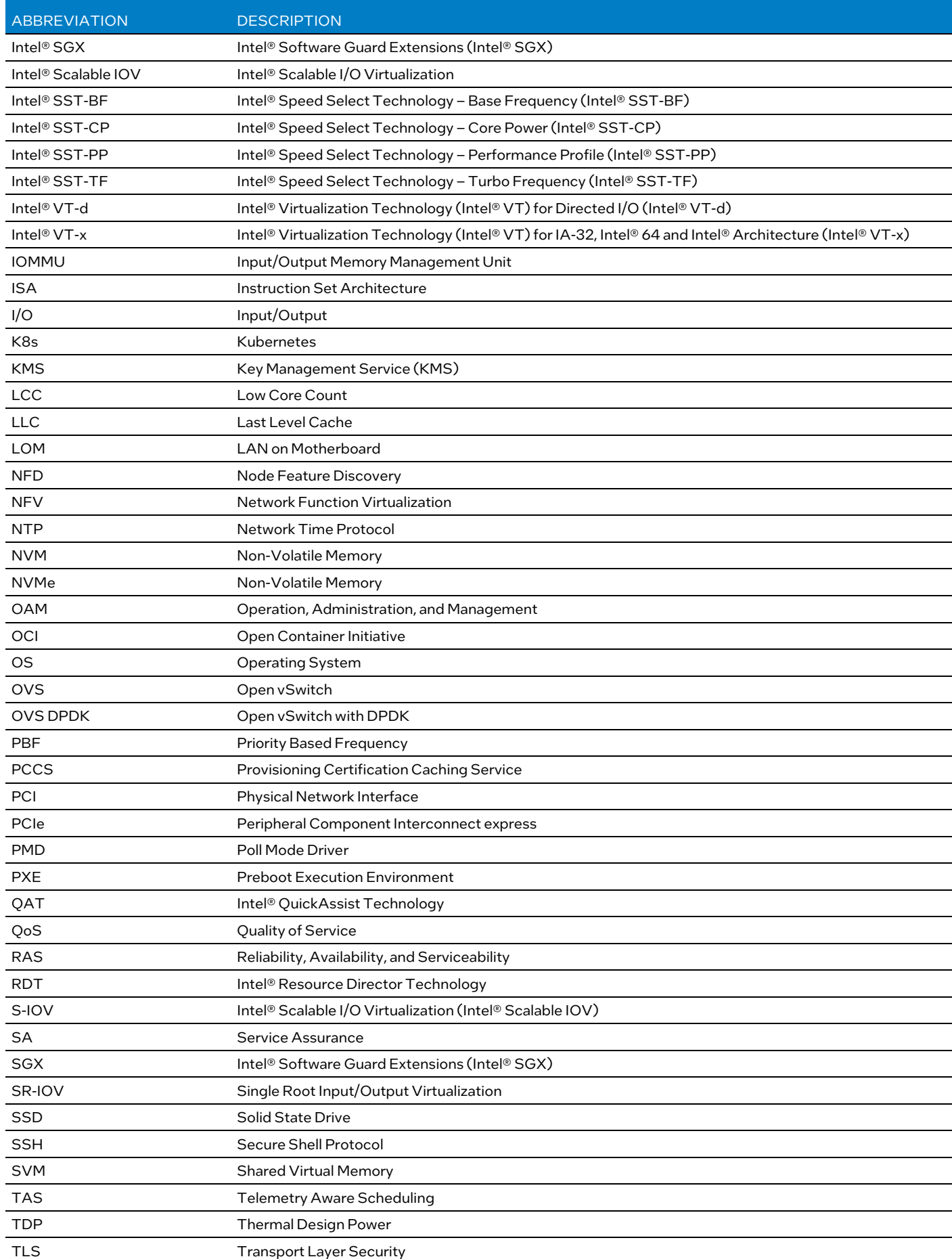

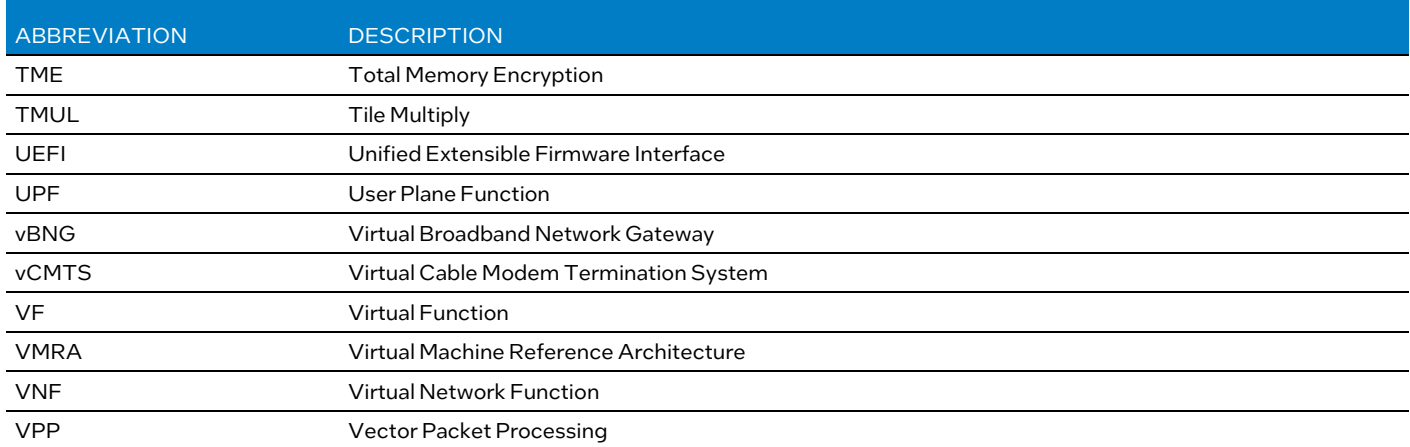

# intel.

Performance varies by use, configuration and other factors. Learn more a[t www.Intel.com/PerformanceIndex.](http://www.intel.com/PerformanceIndex)

Performance results are based on testing as of dates shown in configurations and may not reflect all publicly available updates. See backup for configuration details. No product or component can be absolutely secure.

Intel disclaims all express and implied warranties, including without limitation, the implied warranties of merchantability, fitness for a particular purpose, and non-infringement, as well as any warranty arising from course of performance, course of dealing, or usage in trade.

Intel technologies may require enabled hardware, software or service activation.

Intel does not control or audit third-party data. You should consult other sources to evaluate accuracy.

The products described may contain design defects or errors known as errata which may cause the product to deviate from published specifications. Current characterized errata are available on request.

© Intel Corporation. Intel, the Intel logo, and other Intel marks are trademarks of Intel Corporation or its subsidiaries. Other names and brands may be claimed as the property of others.

0124/DN/WIT/PDF 721803-011US